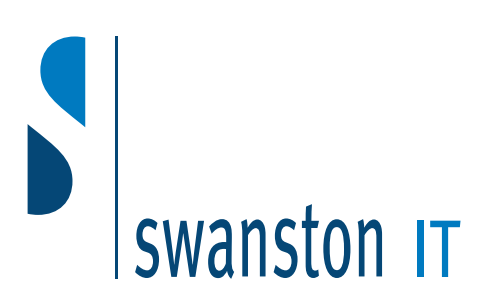

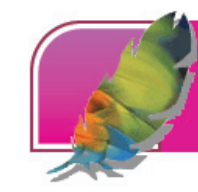

# Adobe Photoshop Advanced

#### *After completing this one-day course, students will know how to:*

- Use selection options to set selection size, fade selections, and apply borders to selections. You will learn how to transform selections by using Skew, Distort, and Perspective tools and align images by rotating them. You will also learn how to use the Liquify command to modify images
- Retouch images by using the Curves, Colour Balance, Brightness/Contrast, and Variations commands. You will learn how to make images Web ready by using the Indexed Colour mode and prepare images for black and white print by using the Grayscale mode
- Change layer opacity and use layer blending modes. You will learn how to create layer sets and use layer locking. You will learn how to add and edit layer effects, copy layer effects to another layer, and convert layer effects to new layers. You will learn how to add, create, and save styles. You will also learn how to create and edit adjustment layers
- Use the Channels palette to save and load selections. You will learn how to use Quick Mask to create and edit irregular selections, and use layer masks and clipping groups to hide or reveal areas of a layer. You will also learn how to use Background Eraser Tool and the Extract command
- Apply the Blur filter and the Sharpen filter. You will learn how to apply the Noise, Lighting Effects, Brush Strokes, and Texture filters
- Record, playback, and edit actions to automate Photoshop commands. You will also learn how to use Batch and Contact commands to apply an action to all the files in a folder
- Start ImageReady and examine the toolbox, palettes, and image window. You will learn how to optimize images by using different file formats, create image slices to reduce file size, and create image maps by using an image map tool or a layer. You will discuss transparency, such as remapping transparency and dither transparency and learn how to create Web effects, such as rollovers, animations, and variables. Finally, you will learn how to save a Photoshop image as an HTML file and close ImageReady

This course assumes that you've completed Photoshop 7 Basic or have equivalent experience. The target learner for this course is someone who is familiar with shapes, photos, and drawings. After completing this course, the learner will be able to take on the role of an image editor for the print media or the Web

## Working with selections and

images

- Applying selection properties
- Transforming selections and images
- Using Liquify
- Unit summary

### Working with colours

- Adjusting colours
- Using the Image Mode function
- Unit summary

#### Working with layers

- Specifying layer options
- Managing layers
- Using layer effects
- Using the Layer Style dialog box
- Using adjustment layers
- Unit summary

## Using channels and masks

- Working with channels
- Working with masks
- Advanced Masking options
- Unit summary

## Using filters

- Working with filters
- Using Noise and Lighting Effects filters
- Using the Brush Strokes filters
- Using Texture filters
- Unit summary

#### Automating tasks

- Using actions
- Using Automate commands
- Unit summary

#### Using ImageReady 7.0

- Starting ImageReady
- Optimizing images for the Web
- Using Transparency
- Creating Web effects and assigning variables
- Saving an optimized image and closing **ImageReady**
- Unit summary

### **Swanston IT Ltd**

109/3 Swanston Steading Edinburgh EH10 7DS

> Tel: 0131 445 2552 Fax: 0131 445 5720

www.swanstonit.co.uk

## Duration: 1 day